## **Manual of Journal Subscription List**

#### <https://www.lib.kyushu-u.ac.jp/en/services/subscribe-journals>

#### Library Website > Research > Purchasing Research Materials > Journals

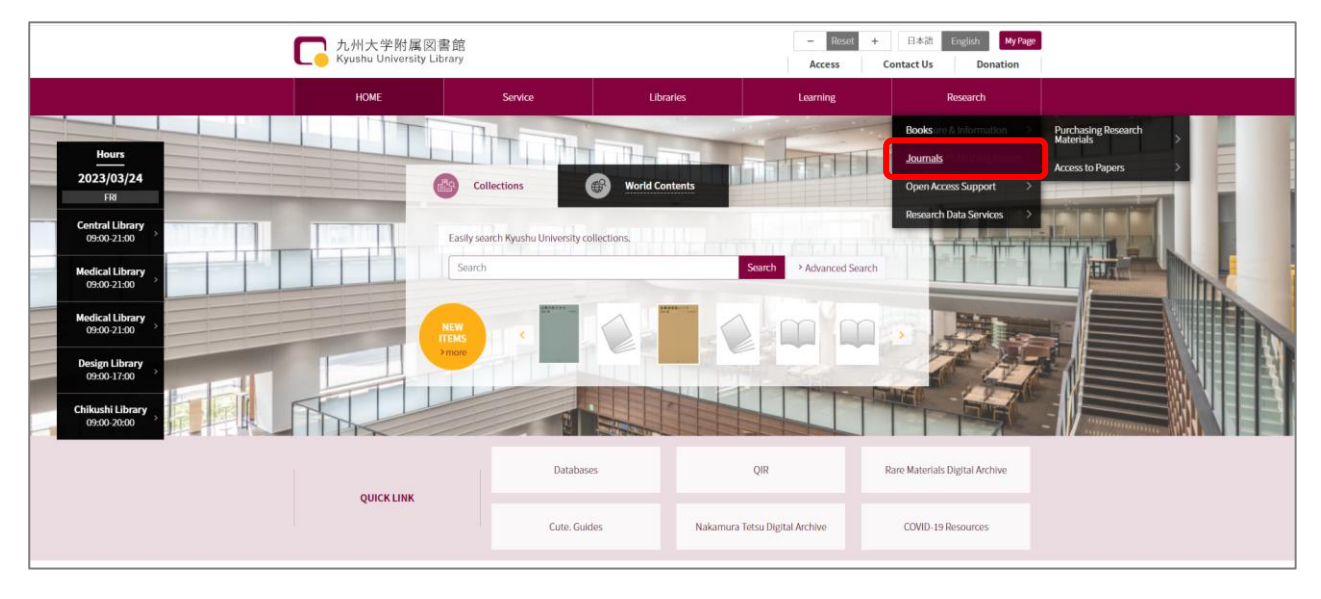

### **Brief Overview**

You can check your subscribed journals online. Moreover, as for domestic journals, you can apply for subscription/unsubscription online.

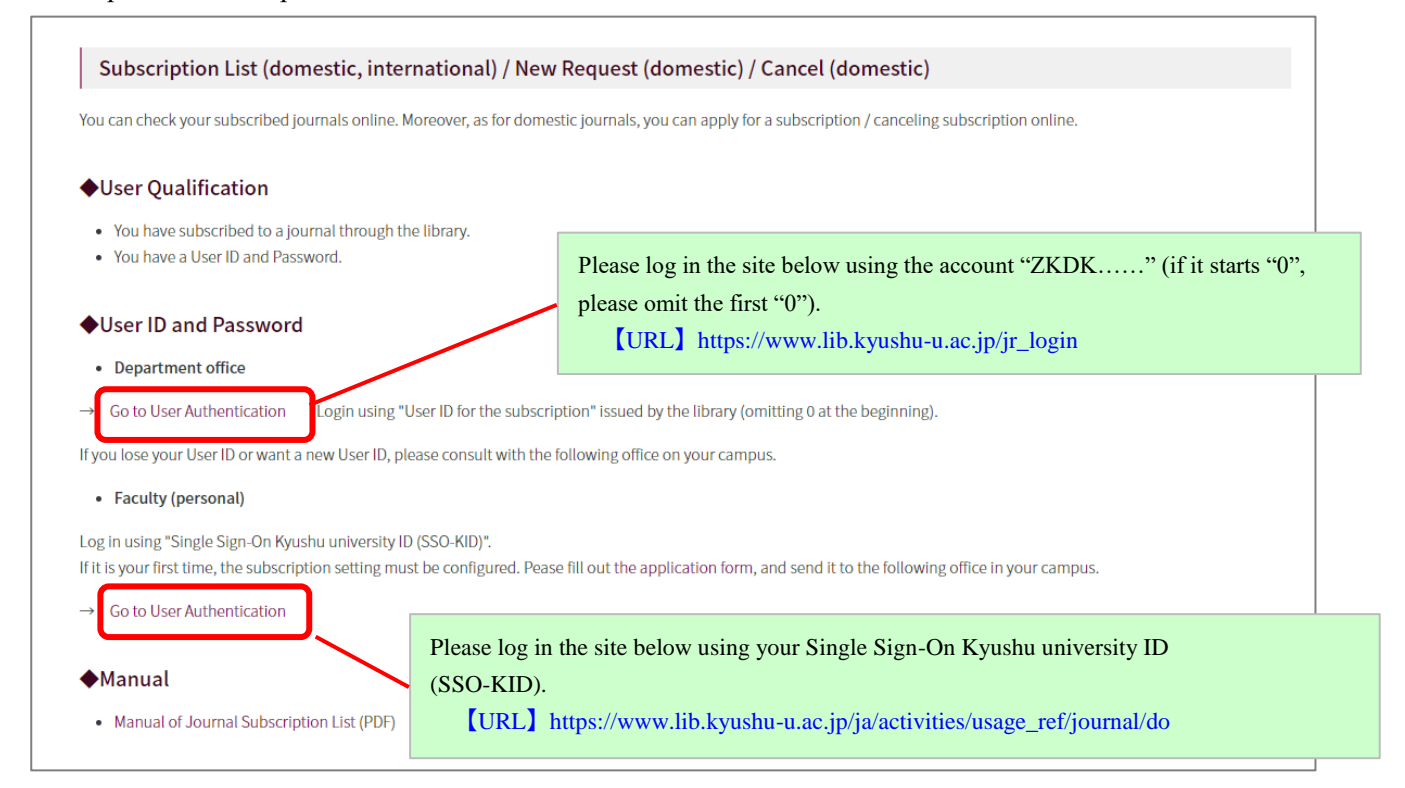

## [Example of a screen after login]

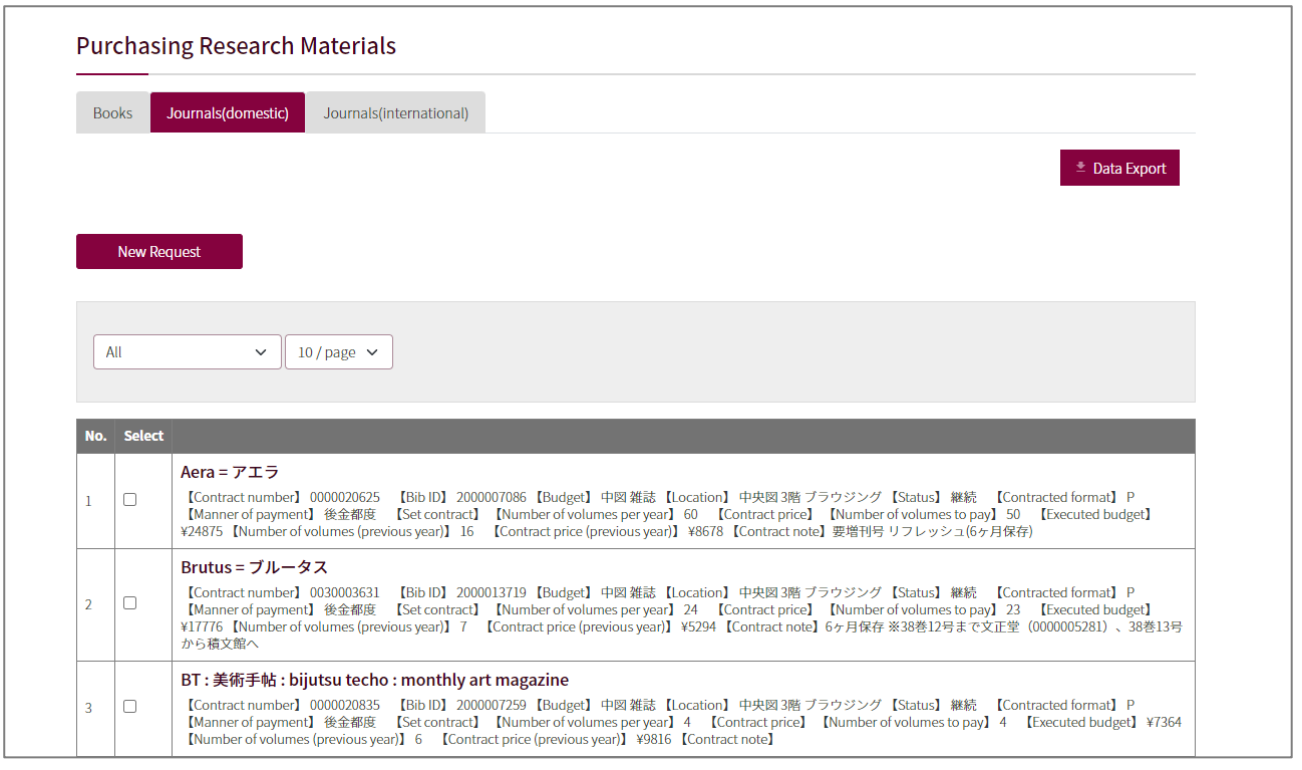

## ● **Request a New Subscription**

(1) Click "New Request".

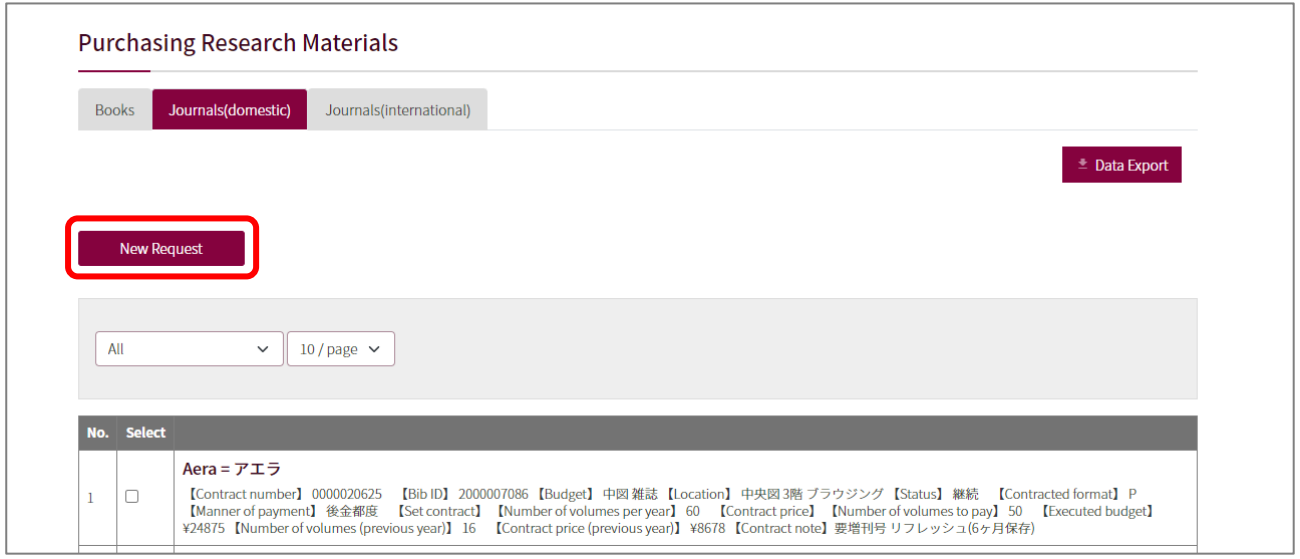

(2) Please fill in the form below. Fields with " $*$ " are the required fields.

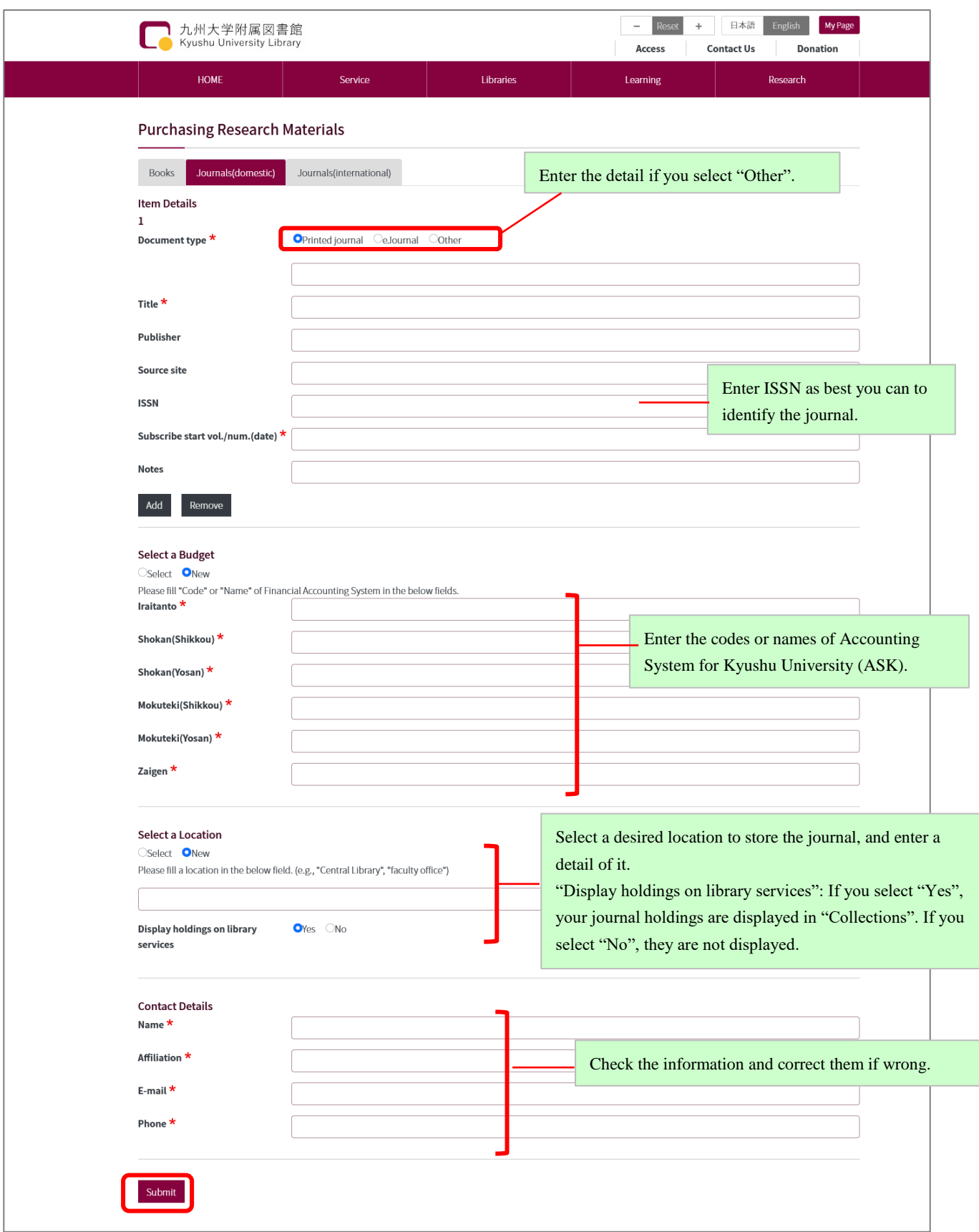

 $(3)$  Click "Submit" button after filling in the form.

We will contact you via e-mail after checking your request.

# ● **Unsubscribe to Journals**

 $(1)$  Check a title of a journal you would like to unsubscribe, and click "Cancel" button.

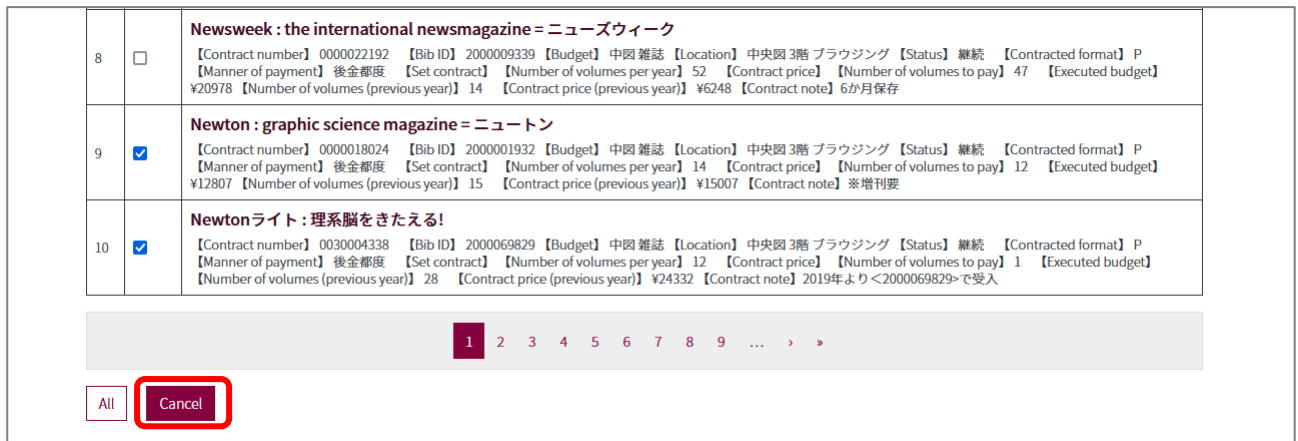

(2) Please enter a volume number or date you would like to stop your subscription.

Fields with "\*" are the required fields.

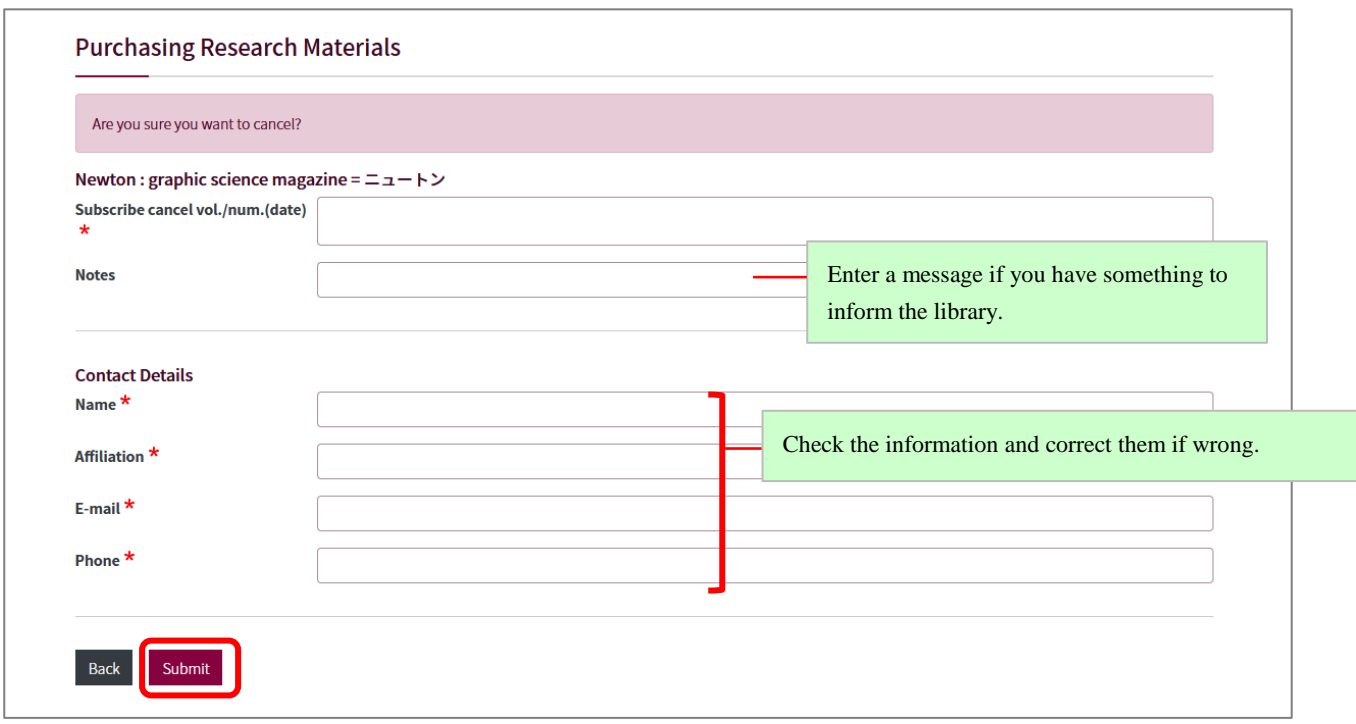

 $(3)$  Click "Submit" button after filling in the form.

### 【NOTE】

We will contact you via e-mail after checking your cancel request. Depending on the contract of your subscription, we cannot stop the volume number you request.

> In regard to foreign journals, we accept a new subscription request and a cancel request only once a year (June-July). We will inform the faculty members via e-mail in due course.